## LASA2022 Instructions d'envoi des Propositions de Réunion

Date limite d'envoi de propositions : 9 septembre 2021 à 17 h, EDT.

## **Qu'est-ce qu'une Réunion?**

Les réunions sont des espaces organisés pendant le Congrès annuel de LASA afin que les membres de l'Association puissent aborder des questions d'intérêt commun dans un cadre privé. Les propositions de réunions envoyées par le biais du système de soumission en ligne sont programmées au cours de la journée. Tout membre de LASA peut faire une demande d'espace pour une réunion. Les propositions de réunions sont acceptées dans la mesure où il y a de l'espace disponible.

## **Avant de commencer, veuillez vérifier :**

• Seuls les membres actuels de LASA peuvent soumettre des réunions pour LASA2022. L'adhésion doit être renouvelée avant le **9 septembre 2021 à 17 h**, **EDT**. Pour d'autres dates limites, veuillez visiter : <https://lasaweb.org/fr/lasa2022/important-dates/>

• Si l'un des participants ne figure pas sur la liste, c'est qu'il n'est pas membre actuel de LASA. Veuillez leur demander d'adhérer à la LASA ou de renouveler leur adhésion sur le site suivant : [https://lasaweb.](https://lasaweb.org/fr/join) [org/fr/join](https://lasaweb.org/fr/join).

• Vous ne pourrez pas enregistrer une proposition dans le système pour continuer à y travailler à un autre moment. Vous devez d'abord soumettre la proposition, puis vous pourrez la modifier ensuite. Si elle est correctement soumise, un message de confirmation s'affichera sur votre écran et vous recevrez un courriel. Vous pourrez modifier la proposition jusqu'au **9 septembre 2021 à 17 h**, **EDT**.

## **Étapes pour envoyer une Proposition de Réunion**

**Étape 1 :** Cliquez sur le lien <https://lasaweb.org/fr/lasa2022/proposals/>. Sélectionnez *Soumettre une*  **proposition** et écrivez votre n° de membre de LASA et votre mot de passe.

**Étape 2 :** Sélectionnez *Submit or Edit a Proposal*.

**Étape 3 :** Sélectionnez *Submit A Paper, Panel, or Special Event*.

**Étape 4 :** Sélectionnez *Special Events*.

**Étape 5 :** Sélectionnez *Meeting* dans la section Sous-domaines (Sub-Track).

**Étape 6 :** Écrivez le titre de l'événement spécial et ajoutez un court commentaire sur celui-ci. Cliquez ensuite sur *Accept and Continue*. Le titre de la session ne peut pas être tout en majuscules, il doit contenir moins de 25 mots et le commentaire moins de 250.

**Étape 7 :** Vous apparaîtrez automatiquement comme *Contact Person* pour cet événement. Si vous ne désirez pas être la personne de contact, sélectionnez *Remove* à côté de votre nom et sous la colonne *Action*.

**Étape 8 :** Ajoutez tous les contacts supplémentaires en écrivant leur nom (ou une partie) dans la case et cliquez sur *Search by Last Name* sélectionnez ensuite leur rôle *Add Contact Person*. Continuez jusqu'à ce que tous les contacts aient été ajoutés à la session.

Remarque : Si l'un des participants ne figure pas sur la liste, c'est parce-qu'il n'est pas membre actuel de la LASA. Veuillez leur demander d'adhérer à LASA ou de renouveler leur adhésion. Ensuite, vous devrez modifier la proposition pour les rajouter et ceci avant le **9 septembre 2021 à 17 h**, **EDT**.

**Étape 9 :** Après avoir ajouté tous les contacts/les organisateurs relatifs à l'événement, cliquez sur *Accept and Continue*.

**Étape 10 :** Réviser les informations, modifiez-les si nécessaire et cliquez ensuite sur *Accept and Continue*.

Vous venez de soumettre une demande de proposition pour une réunion pour LASA2022. Un message de confirmation s'affichera sur votre écran et vous recevrez un courriel confirmant votre demande. Si vous ne recevez pas de courriel, veuillez contacter [lasa@lasaweb.org](mailto:lasa%40lasaweb.org?subject=) pour confirmer la soumission de votre demande, avant le **9 septembre 2021 à 17 h**, **EDT**.

Merci de l'intérêt que vous portez à LASA2022!

**LATIN AMERICAN STUDIES ASSOCIATION** 4338 Bigelow Blvd Pittsburgh, PA 15213 lasa@lasaweb.org Tel: (412) 648-7929 Fax: (610) 492-2791

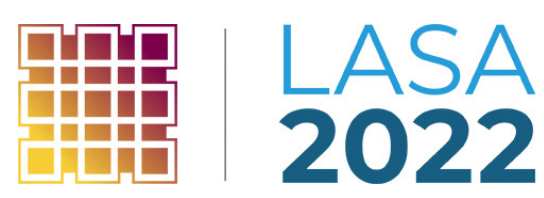